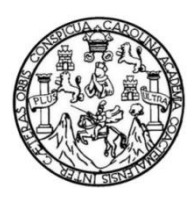

Universidad de San Carlos de Guatemala Facultad de Ingeniería Escuela de Ingeniería en Ciencias y Sistemas

# **HERRAMIENTA DE PLANIFICACIÓN Y MONITOREO PARA LA OFICINA NACIONAL DE HÁBITAT PARA LA HUMANIDAD GUATEMALA**

## **Luis Antonio Palma Pineda**

Asesorado por el Ing. William Estuardo Escobar Argueta

Guatemala, octubre de 2017

UNIVERSIDAD DE SAN CARLOS DE GUATEMALA

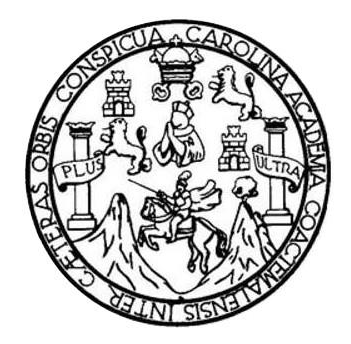

FACULTAD DE INGENIERÍA

# **HERRAMIENTA DE PLANIFICACIÓN Y MONITOREO PARA LA OFICINA NACIONAL DE HÁBITAT PARA LA HUMANIDAD GUATEMALA**

TRABAJO DE GRADUACIÓN

# PRESENTADO A LA JUNTA DIRECTIVA DE LA FACULTAD DE INGENIERÍA POR

## **LUIS ANTONIO PALMA PINEDA**

ASESORADO POR EL ING. WILLIAM ESTUARDO ESCOBAR ARGUETA

AL CONFERÍRSELE EL TÍTULO DE

## **INGENIERO EN CIENCIAS Y SISTEMAS**

GUATEMALA, OCTUBRE DE 2017

# UNIVERSIDAD DE SAN CARLOS DE GUATEMALA FACULTAD DE INGENIERÍA

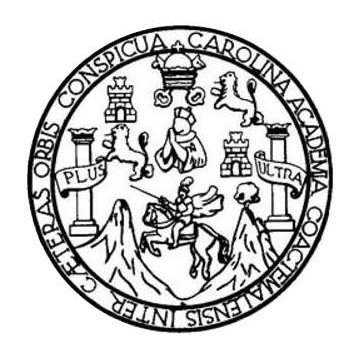

## **NÓMINA DE JUNTA DIRECTIVA**

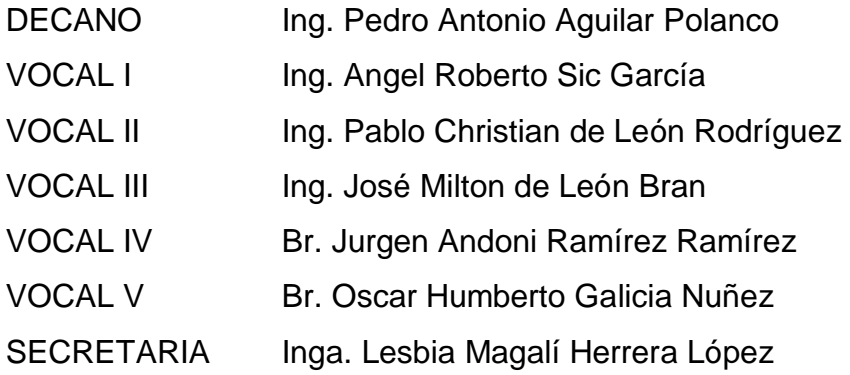

## **TRIBUNAL QUE PRACTICÓ EL EXAMEN GENERAL PRIVADO**

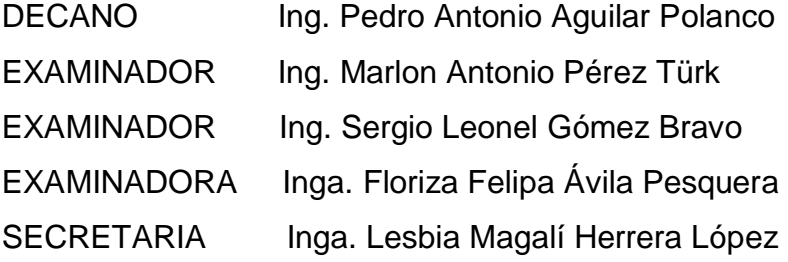

## **HONORABLE TRIBUNAL EXAMINADOR**

En cumplimiento con los preceptos que establece la ley de la Universidad de San Carlos de Guatemala, presento a su consideración mi trabajo de graduación titulado:

# **HERRAMIENTA DE PLANIFICACIÓN Y MONITOREO PARA LA OFICINA NACIONAL DE HÁBITAT PARA LA HUMANIDAD GUATEMALA**

Tema que me fuera asignado por la Dirección de la Escuela de Ingeniería en Ciencias y Sistemas con fecha 10 de agosto de 2016.

**Luis Antonio Palma Pineda**

# **ACTO QUE DEDICO A:**

**Mis padres** Juan Palma e Imelda Pineda por apoyarme siempre.

# **AGRADECIMIENTOS A:**

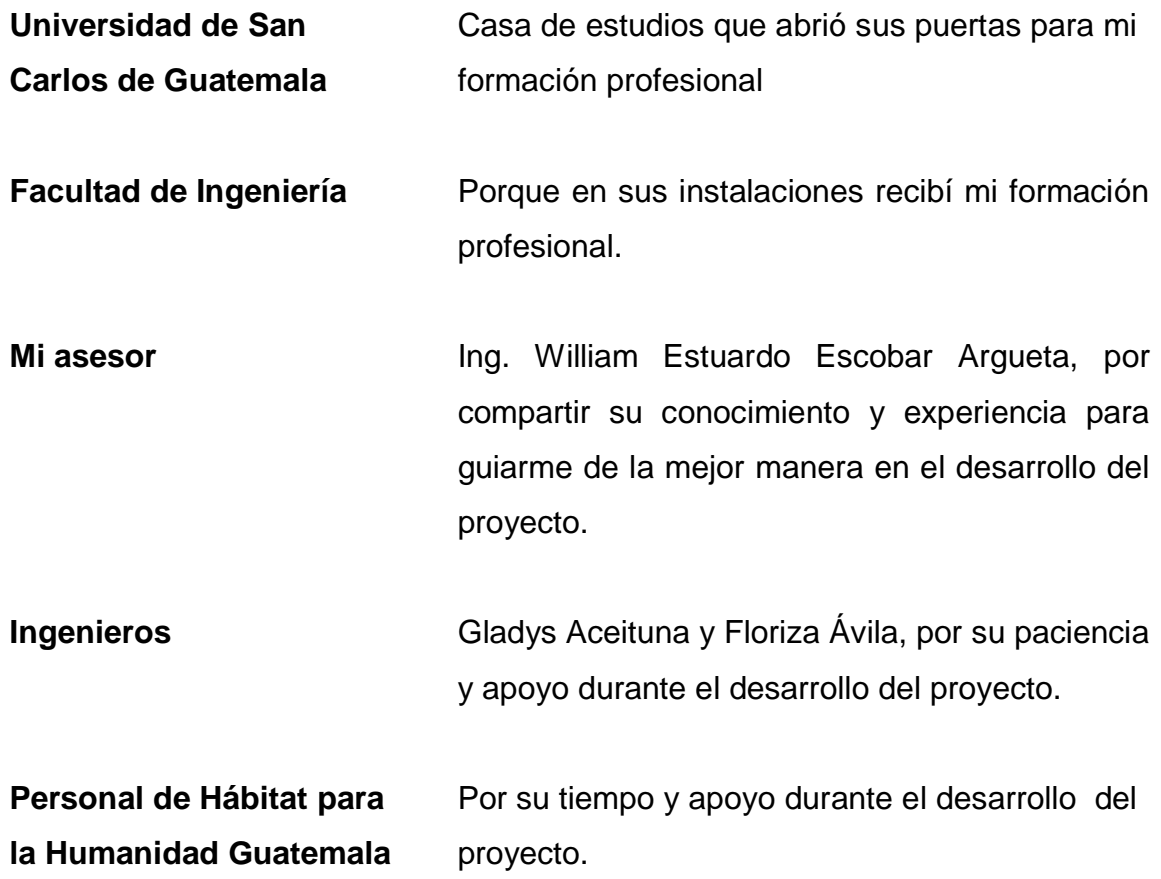

# ÍNDICE GENERAL

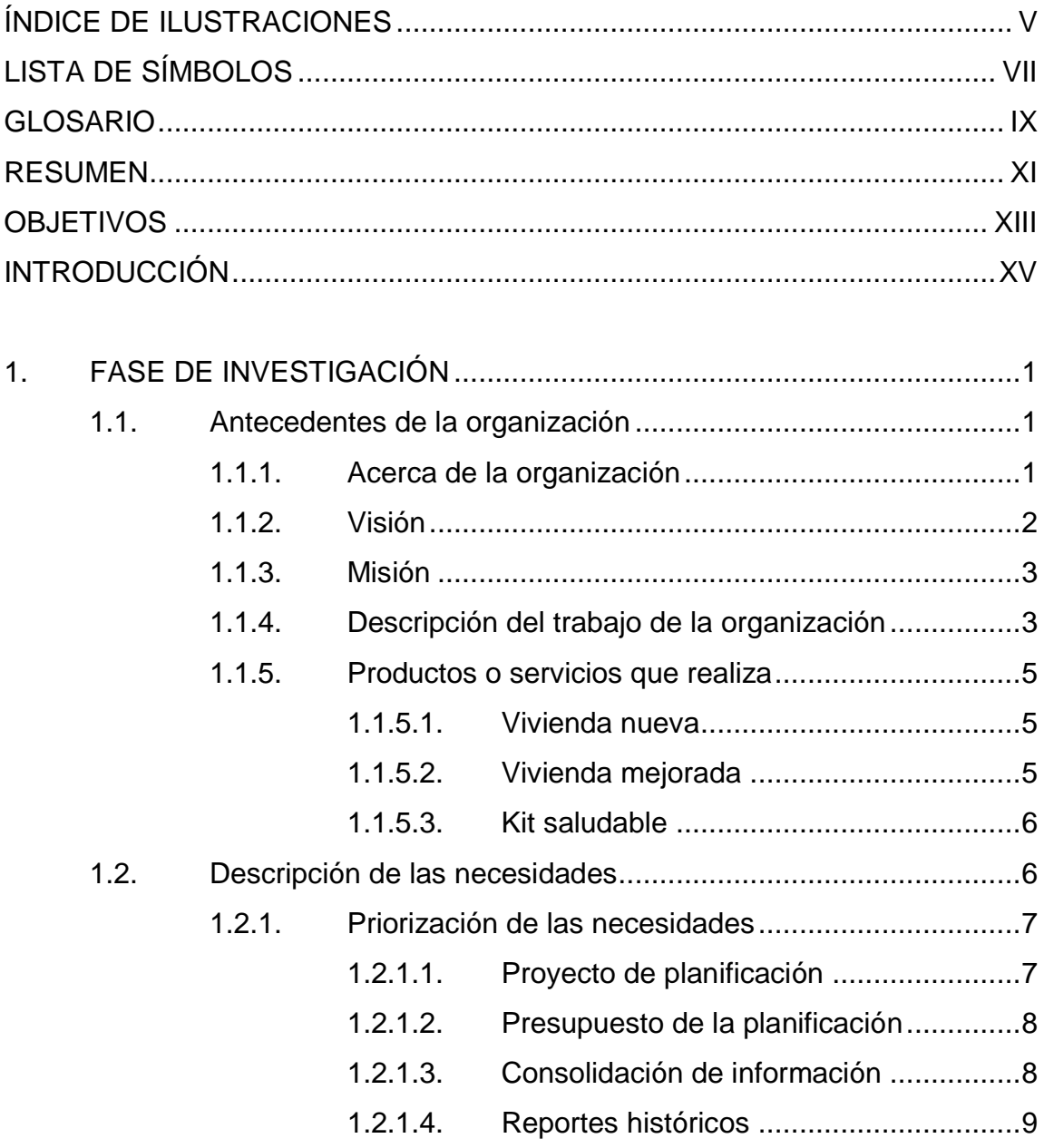

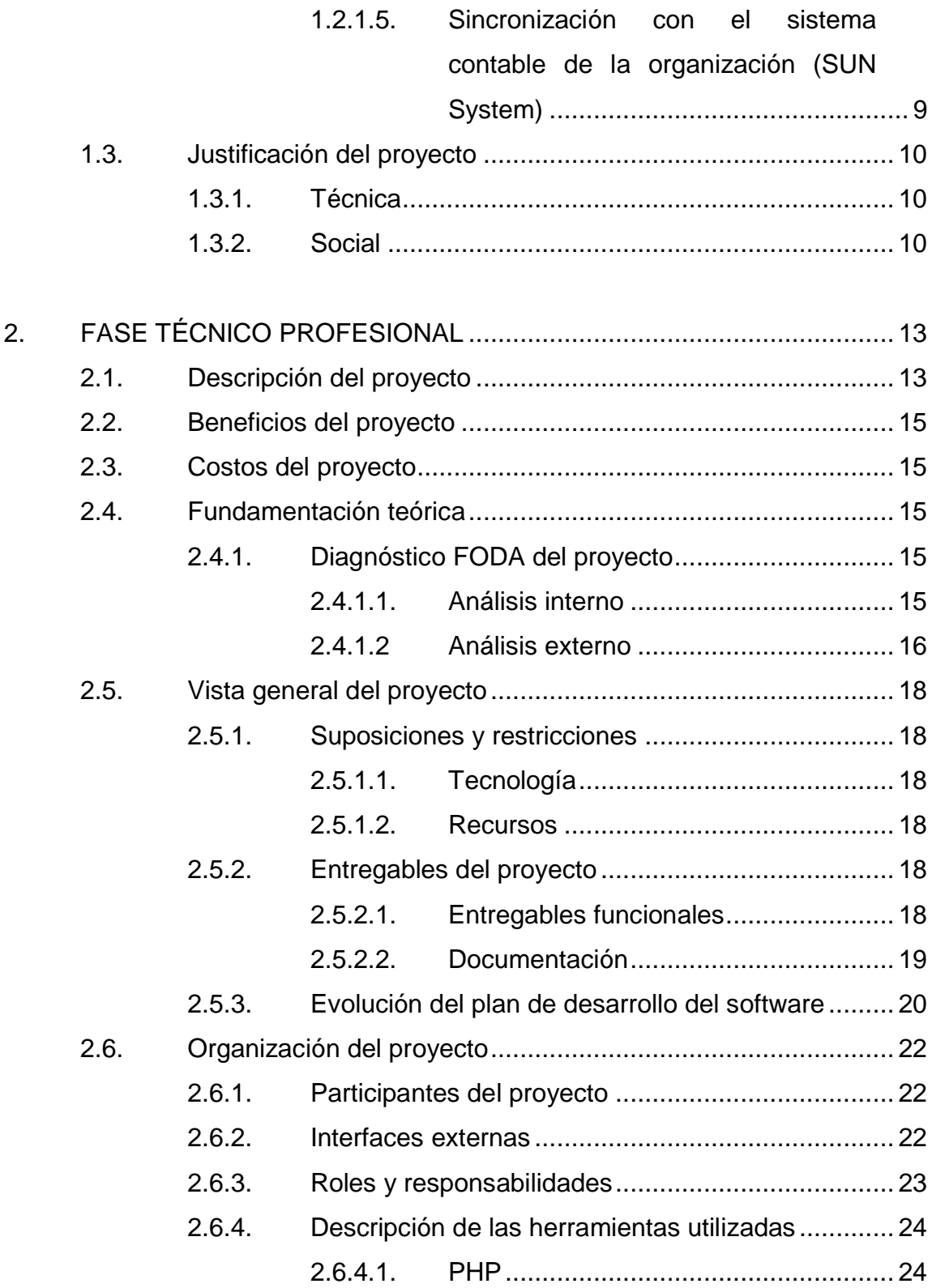

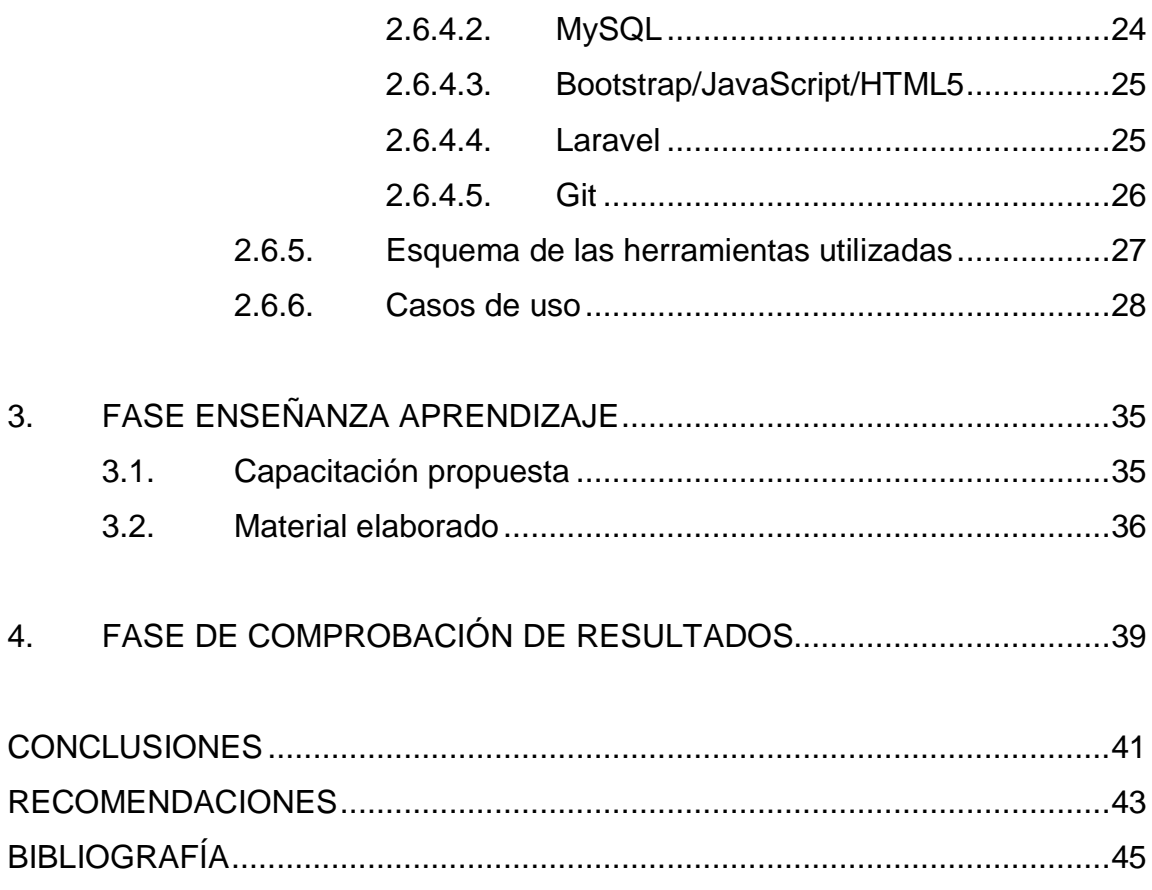

# <span id="page-16-0"></span>**ÍNDICE DE ILUSTRACIONES**

## **FIGURAS**

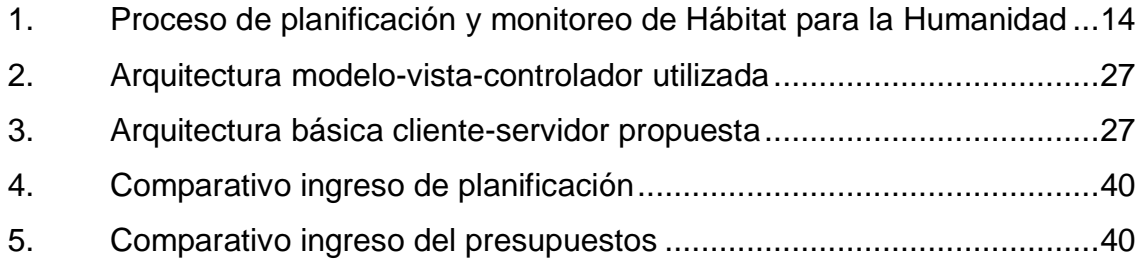

## **TABLAS**

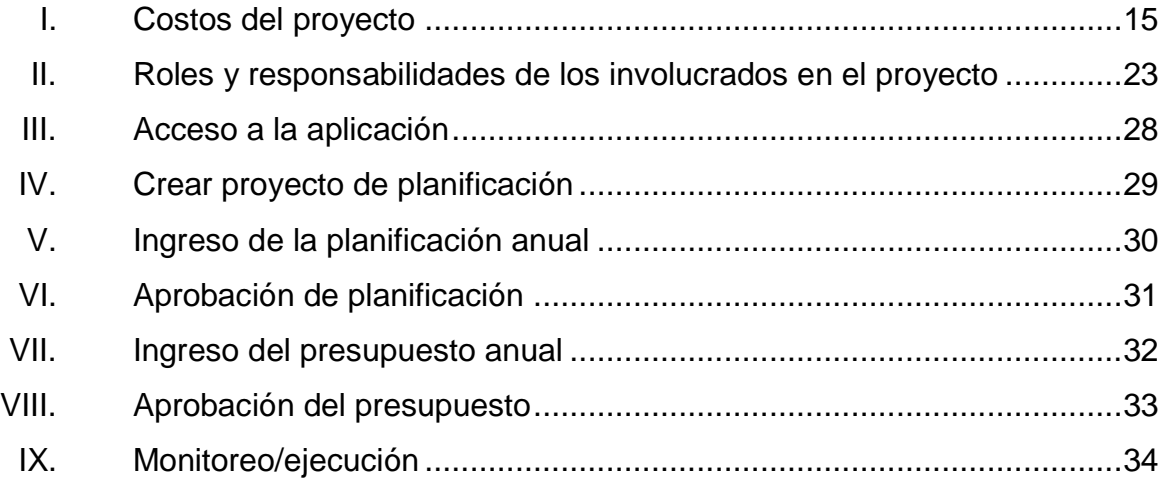

# **LISTA DE SÍMBOLOS**

<span id="page-18-0"></span>Símbolo

Significado

 $\mathbf Q$ 

Quetzal

# **GLOSARIO**

<span id="page-20-0"></span>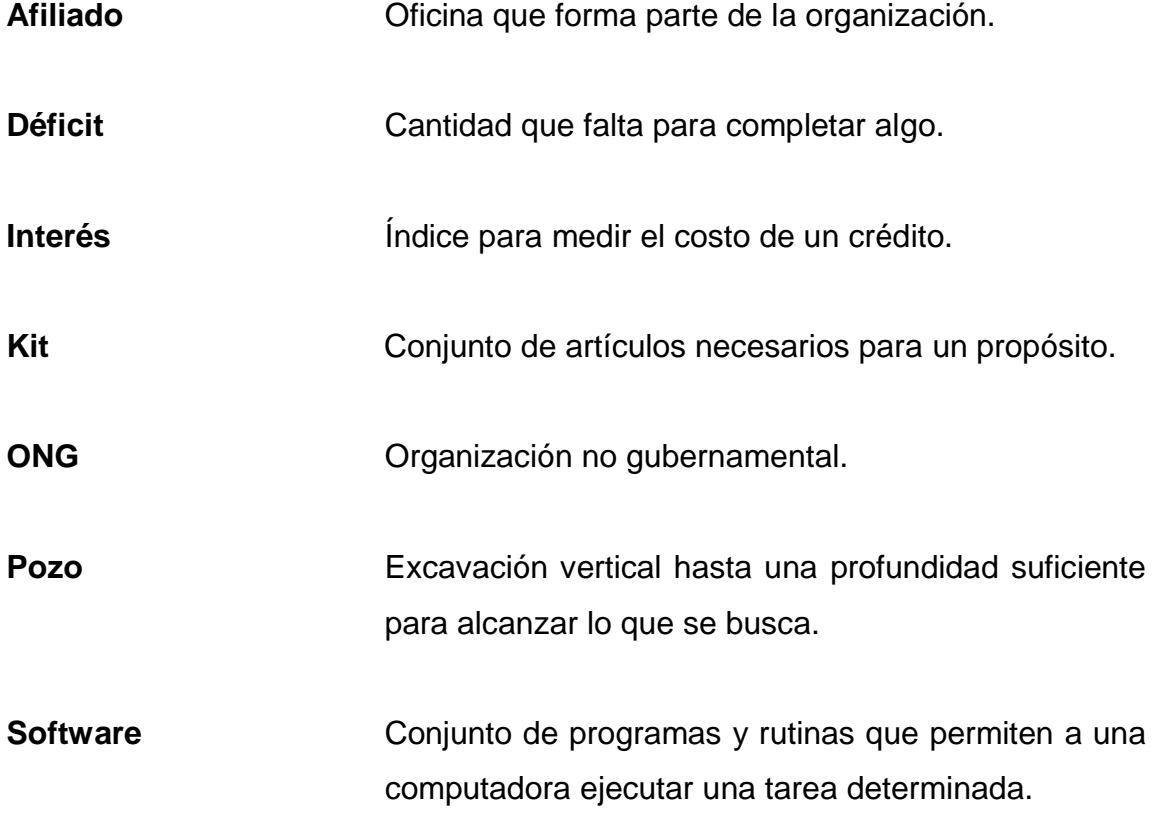

#### **RESUMEN**

<span id="page-22-0"></span>El proyecto consiste en el desarrollo de una herramienta que agilice el proceso de planificación y monitoreo de Hábitat para la Humanidad Guatemala; actualmente la planificación anual y el monitoreo trimestral se hace con hojas de cálculo. La base de la planificación es el plan estratégico nacional con líneas estratégicas del plan de la organización internacional.

Se realiza un diagnóstico para luego seleccionar las líneas de trabajo que se plasman en un documento que es enviado a cada afiliado para que planifique su año de trabajo; cuando el afiliado llena el documento lo envía al coordinador de monitoreo y evaluación en la oficina central quien lo revisa y lo reenvía al afiliado con las recomendaciones y ajustes que debe realizar; cuando el afiliado termina de realizar los ajustes envía el documento para su aprobación; una vez aprobada la planificación de los afiliados, inicia el proceso de monitoreo trimestral donde cada afiliado llena nuevamente un documento del progreso realizado y lo envía a la oficina nacional para su revisión; al finalizar el año se consolida la información en el formato requerido por la oficina internacional y se envían las direcciones de Hábitat Guatemala para su posterior envío a la oficina internacional, se aclaran dudas; finalmente se cierra el proceso.

Se busca centralizar la información en un solo lugar para accederla en cualquier momento para que los afiliados, junta directiva, contadores, administradores, etc., de la organización puedan realizar su análisis del rendimiento y uso de los recursos para hacer proyecciones a futuro o para la mejora continua de la organización.

## **OBJETIVOS**

#### <span id="page-24-0"></span>**General**

Proporcionar una herramienta para facilitar la realización de las tareas de planificación, monitoreo y control del presupuesto en el área administrativa de Hábitat para la Humanidad Guatemala.

#### **Específicos**

- 1. Crear una herramienta que permita realizar la planificación y compartir información importante a todos los afiliados de la organización con una interfaz agradable y que sea accesible en cualquier momento y lugar.
- 2. Facilitar la consolidación de la información para generar el reporte para Hábitat para la Humanidad Internacional.
- 3. Mejorar la eficiencia y seguridad en el proceso de aprobación de la planificación y presupuesto para cada afiliado.
- 4. Facilitar el análisis del rendimiento actual respecto a lo planificado como organización y por afiliado.

## **INTRODUCCIÓN**

<span id="page-26-0"></span>En la actualidad, las instituciones a nivel mundial buscan mejorar continuamente sus procesos, los que son críticos para el desempeño de sus negocios; por tal razón buscan la implementación de sistemas de información a través de aplicativos de software modernos que los ayude al desarrollo de sus actividades, para no incurrir en problemas operativos y les da la oportunidad de manejar mejor sus recursos de información; por tal razón, la fundación Hábitat para la Humanidad Guatemala desea automatizar varias de las tareas que soportan sus procesos con un sistema de información, que aporte a la institución una mejora significativa en la eficiencia de sus procesos y que minimice el tiempo invertido y, por lo tanto, el costo de los recursos.

La Facultad de Ingeniería de la Universidad de San Carlos de Guatemala y en especial la Escuela Ingeniería de Ciencias y Sistemas, en su obligación de retribuir lo que la sociedad ha dado para los estudios académicos de alto rendimiento, ha identificado un conjuntos de necesidades en el área de planificación y ha propuesto ayudar a esta organización que necesita agilizar cada actividad; el objetivo es dar una herramienta a la institución para mejorar su desempeño, de tal manera que la construcción de una casa que beneficia a miles de guatemaltecos sea de manera rápida y eficiente; realizar más en poco tiempo.

El principal objetivo de este proyecto es el desarrollo de un software hecho a la medida para resolver el problema descrito anteriormente que reduzca el tiempo en efectuar las tareas de información y aumente la efectividad de la institución.

### **1. FASE DE INVESTIGACIÓN**

#### <span id="page-28-2"></span><span id="page-28-1"></span><span id="page-28-0"></span>**1.1. Antecedentes de la organización**

#### **1.1.1. Acerca de la organización**

Hábitat para la Humanidad o Habitat for Humanity en inglés, es una organización internacional no gubernamental y sin fines de lucro fundada en Americus, Georgia, Estados Unidos en 1976 por Millard y Linda Fuller quienes desarrollaron el conceptos de *parthnership housing,* que puede traducirse al español como "vivienda en sociedad"; la aplicación del concepto fue la construcción de viviendas para aquellos que lo necesitaban con la ayuda de voluntarios y de las cuales no se obtenía ningún tipo de ganancia en su construcción; el dinero utilizado para la construcción provenía del dueño de la vivienda, de préstamos que otorgaban los seguidores del concepto sin tasas de interés y de recaudaciones que se utilizaba para construir más viviendas.

Actualmente, la organización tiene presencia en los Estados Unidos, Canadá, Asia y el Pacífico, Europa, Medio Oriente, África, América Latina y el Caribe. En Latinoamérica cuenta con presencia en más de quince países. En Guatemala la organización fue fundada en 1979 en Aguacatán, Huhuetenango, donde se construyó la primera casa el 3 de marzo de 1980; luego, se construyen otras 160 casas y surgen nuevos afiliados. Debido al crecimiento sostenido de la organización se crea la oficina nacional para apoyar a los afiliados; se presenta a continuación la siguiente cronología de eventos importantes para la organización desde su fundación en Guatemala.

- 1993: se obtiene la personería jurídica como Hábitat para la Humanidad Guatemala.
- 1994: se entrega la casa número 1 000 a nivel nacional en Quetzaltenango.
- 1998: se entrega la casa número 1 000 del afiliado Xela Occidente.
- 1999: se entrega la casa número 5 000 a nivel nacional.
- 2000: se inicia el reto llamado "Más que casas" que consiste en construir 25 000 viviendas para 2006.
- 2001: se entrega la casa número 10 000 y 10 001 en Retalhuleu.
- 2006: se cumple con 27 años en Guatemala y se tiene representación en los 22 departamentos del territorio nacional.
- <span id="page-29-0"></span>2015: se alcanza la meta de apoyar a 75 000 familias.

#### **1.1.2. Visión**

"Que todas las personas en Guatemala habiten en una vivienda adecuada". <sup>1</sup>

 1 https://www.habitat.org/about/mission-and-vision. Consulta: 20 de septiembre de 2016. (Traducido al español).

#### **1.1.3. Misión**

<span id="page-30-0"></span>"Hábitat para la Humanidad convoca a la gente para construir viviendas, comunidades y esperanza, y así mostrar el amor de Dios en acción".<sup>2</sup>

#### **1.1.4. Descripción del trabajo de la organización**

<span id="page-30-1"></span>Hábitat para la Humanidad Guatemala se dedica a la construcción de vivienda social; desde su fundación ha contribuido a la reducción del déficit habitacional en Guatemala en un 4,6 %, también; se ofrece otro tipo de productos además de la construcción para mejorar la calidad de vida de las personas las familias involucradas en el proceso de construcción de viviendas; también, se reciben capacitaciones en diferentes áreas como:

- Educación financiera
- Gestión de riesgo a desastres
- Construcción de viviendas, estufas y letrinas
- Recetas nutritivas
- Higiene y salud
- Autoestima

l

Asistencia técnica constructiva

Para atender las necesidades de las familias de escasos recursos, Hábitat Guatemala por medio de un financiamiento social tiene cuatro programas permanentes.

<sup>&</sup>lt;sup>2</sup> https://www.habitat.org/about/mission-and-vision. Consulta: 20 de septiembre de 2016. (Traducido al español).

Construcción de vivienda con sistemas pineado

Se otorga un crédito de hasta Q 50 000 que incluye materiales y mano de obra para la construcción; el crédito es a 8 o 10 años de acuerdo a las necesidades y capacidad de pago del beneficiario; no existe una tasa de interés sobre el crédito, pero se aplica un factor de compensación inflacionario (FCI) de 0,8333 mensual sobre un 10 % anual sobre saldo.

#### Construcción de casas progresivas

El beneficiario recibe un financiamiento de hasta 27 000 a un plazo de 4 a 6 años en materiales y mano obra para la construcción de una vivienda de dos ambientes que pueden ser ampliadas a lo largo de los años.

Viviendas mejoradas

o Se otorga crédito de hasta Q 25 000 para ampliaciones o mejoras de las viviendas.

- Microcréditos para mejoras
	- o Se otorga un crédito de hasta Q 5 000 para hacer las siguientes mejoras:
		- **Techos**
		- **Puertas**
		- Ventanas
		- **Paredes**
		- Pisos de concreto
- **Estufas mejoradas**
- **Letrinas**

#### <span id="page-32-0"></span>**1.1.5. Productos o servicios**

#### **1.1.5.1. Vivienda nueva**

<span id="page-32-1"></span>Tiene por objetivo reducir el déficit habitacional del país, el producto consiste en una vivienda tipo social que se puede elegir entre 10 diseños diferentes con las siguientes características:

- Paredes de block
- Piso de cemento
- Techo de lámina
- <span id="page-32-2"></span>• Sistema de pineado y sismo resistente

#### **1.1.5.2. Vivienda mejorada**

Consiste en mejoras a la vivienda cuando estas son de mala calidad y no tienen las condiciones adecuadas, por ejemplo: no cuentan con piso de concreto, paredes de materiales no aptos para la construcción como plástico, cartón y otros; lo que se ofrece para rehabilitar la vivienda es:

- Construcción de paredes
- Colocación de pisos
- Instalación de techos

#### **1.1.5.3. Kit saludable**

<span id="page-33-0"></span>Se compone de tres elementos que buscan mejorar la calidad de vida de las personas.

Estufa mejorada

Se construye con materiales locales; la estufa cuenta con una chimenea que evita las enfermedades respiratorias al sacar el humo de la vivienda, también, evita las quemaduras y reduce el consumo de leña en un 50 %.

Filtro de agua

Se reduce la mortalidad infantil y de enfermedades digestivas por el consumo de agua contaminada, el filtro cuenta con una candela de carbono único en Guatemala y tiene una certificación internacional por British Berkefeld.

Letrina

Cuenta con un pozo ventilado para evitar enfermedades, el uso de este producto permite dividir los desechos sólidos de las fuentes de agua y cosechas.

#### <span id="page-33-1"></span>**1.2. Descripción de las necesidades**

Actualmente, la organización cuenta con una oficina central en Quetzaltenango y más de diecisiete oficinas que dan cobertura a nivel nacional; a estas oficinas se les llama "afiliados" en cada una se encuentra un área administrativa o una persona encargada de las tareas administrativas; el

6

coordinador de monitoreo y evaluación de la oficina central se encarga de organizar/coordinar/supervisar las tareas administrativas de cada afiliado. Anualmente, se realiza una planificación donde se definen metas e indicadores y cada afiliado selecciona las que consideran pueden cumplirse durante el año; cuando el afiliado realiza su plan operativo este es enviado a la oficina central donde se autoriza. Durante el año cada afiliado reporta trimestralmente en los documentos de Excel enviados desde la oficina central donde coloca el progreso de cada meta trazada según sus indicadores; en la oficina central se revisa la información enviada y se consolida en un solo documento de monitoreo que sirve para reportar el progreso a la organización a nivel internacional.

Debido a que los documentos se comparten por correo electrónico y se vuelve una tarea tediosa el ingreso y la consolidación de los documentos para el afiliado y para el coordinador en la oficina central, surge la idea de una herramienta para el ingreso y la consolidación de la información de forma fácil y centralizada; además, se tiene la oportunidad de que la misma herramienta permita generar diversos reportes anuales/trimestrales del progreso del plan operativo de forma gráfica para cada afiliado como consolidados por diferentes filtros.

#### <span id="page-34-0"></span>**1.2.1. Priorización de las necesidades**

#### **1.2.1.1. Proyecto de planificación**

<span id="page-34-1"></span>Se requiere definir un proyecto de planificación anual para ser llenado por los afiliados de la organización en el país, que pueda interactuar el coordinador con el afiliado durante el proceso de ingreso de la planificación; se requiere hacer observaciones a lo ingresado por el afiliado para que se hagan las correcciones necesarias antes de presentar la planificación anual; se debe considerar que el afiliado solo tiene acceso a la planificación que ingreso el único quien puede ver la planificación de todos los afiliados debe ser el coordinador de evaluación y monitoreo ya que puede haber roles para ciertos puestos en la organización a los que pueda tener acceso de lo ingresado por cualquier afiliado.

Se debe mostrar el resumen de lo ingresado por el afiliado que puede consultar el mismo; cuando el afiliado termina el ingreso de datos, el coordinador de evaluación y monitoreo puede consultar el resumen de la planificación ingresada por un afiliado o el consolidado nacional.

#### **1.2.1.2. Presupuesto de la planificación**

<span id="page-35-0"></span>Una vez se ha ingresado la planificación anual, le asignan los recursos para cada departamento de la organización; el director se encarga de distribuir el monto asignado a los colaboradores/empleados en la oficina que pertenecen; también, se puede asignar presupuesto a un proyecto en desarrollo en la oficina/afiliado; el presupuesto, al estar íntimamente relacionado a la planificación, sigue el mismo proceso con las mismas fechas para el ingreso, aprobación, cierre y ejecución durante el año.

#### **1.2.1.3. Consolidación de información**

<span id="page-35-1"></span>Se necesita tener en un solo sistema la planificación y el presupuesto; actualmente, se tienen procesos diferentes con distintas herramientas para el ingreso y para el monitoreo; al tener ambas cosas en un solo lugar se vuelve mucho más fácil consultar y asociar lo planificado, lo ejecutado y los recursos económicos utilizados.

8
#### **1.2.1.4. Reportes históricos**

Se debe consultar por medio de reportes todos los proyectos de planificación ingresados en el sistema con la posibilidad de filtrar con diferentes parámetros la información que se debe mostrar en tablas de forma consolidada; permitir; además, generar diferentes gráficas del reporte con el propósito de analizar la información cuando se planifique.

## **1.2.1.5. Sincronización con el sistema contable de la organización (SUN System)**

La organización cuenta con un sistema de contabilidad donde los contadores de cada oficina o afiliado llevan el control de toda la información financiera; para realizar proyecciones y el análisis de datos se debe cargar la planificación por cada afiliado a este sistema donde se encuentra la ejecución final de lo planificado que permite realizar el comparativo planificaciónejecución.

También, se requiere cargar en la herramienta, la ejecución trimestral del presupuesto de parte de los contadores de cada afiliado ya que los afiliados no tienen acceso al sistema contable.

El objetivo es que el afiliado visualice la ejecución del presupuesto versus lo planificado con mayor rapidez; actualmente se requiere mucho tiempo para obtener la retroalimentación del sistema contable debido a que el proceso es manual.

#### **1.3. Justificación del proyecto**

#### **1.3.1. Técnica**

La automatización de procesos actualmente es esencial para una organización; realizar los procesos manualmente incrementa el costo y el consumo de recursos que se podrían aprovechar de mejor manera, especialmente, si se trata de una organización sin fines de lucro que no se puede dar el lujo de perder sus recursos limitados; los procesos actualmente, implican dar seguimiento a cada proceso por parte de una o varias personas quienes tienen que revisar, realizar ajustes y aprobar documentos para autorizar una tarea como soporte de un proceso.

Los procesos están bien definidos y se tiene claro que personas del área correspondiente realizan las tareas dentro del proceso, se conoce la información que ingresa para ser transformada y es entregada al final del proceso, por lo que se puede pensar en la automatización del mismo utilizando una tecnología de la información para apoyar en la realización de las tareas.

#### **1.3.2. Social**

El déficit actual de viviendas en Guatemala asciende a 1,7 millones de familias, según un estudio realizado por Anacovi en 2012; afectan principalmente a personas de escasos recursos que no pueden adquirir una vivienda digna y los obliga a invadir terrenos o establecerse en asentamientos ubicados, la mayoría en terrenos no adecuados para construir viviendas y sin los servicios básicos; en consecuencia, en un riesgo para su vida.

La mayoría de afectados no puede solicitar un préstamo en una institución bancaria ya que las tasas de interés son demasiado altas, además, se debe tener un ingreso mensual para aprobar el préstamo; la visión de Hábitat para la Humanidad Guatemala es "que todas las personas en Guatemala habiten en una vivienda adecuada"<sup>3</sup>, una tarea difícil pero no imposible. El problema de la vivienda es de interés nacional e internacional; en 2012 se aprobó el Decreto 9- 2012 que aprueba la *Ley de vivienda* que reconoce el problema en el país.

Hábitat para la Humanidad ha hecho un gran trabajo con ayudar a miles de familias y se espera ayudar a muchas más; el presente proyecto de EPS ayudará a la organización en la automatización de ciertas tareas para reducir el costo y tiempo de sus procesos.

l

 $3$  https://www.habitat.org/about/mission-and-vision. Consulta: 20 de septiembre de 2016. (Traducido al español).

# **2. FASE TÉCNICO PROFESIONAL**

#### **2.1. Descripción del proyecto**

Inicialmente, se realizó la evaluación del proceso de planificación de la organización y las herramientas para el intercambio de información entre los involucrados; se constató que por el número de personas involucradas resulta demasiado tedioso lidiar con toda la información de forma individual por no estar centralizada en una herramienta.

El proceso de planificación se realiza al final de cada año con el diagnóstico de la organización y la elección de las líneas de trabajo con base en el plan estratégico nacional según las líneas de estrategias de la organización internacional. Se realiza un diagnóstico para seleccionar las líneas de trabajo en el documento enviado a cada afiliado para que planifique el año de trabajo; tras llenarse el documento, se envía al coordinador de monitoreo y evaluación en la oficina central quien lo revisa y lo reenvía al afiliado con las recomendaciones y ajustes a realizar; cuando el afiliado realiza los ajustes envía el documento para su aprobación; aprobada la planificación de los afiliados se inicia el proceso de monitoreo trimestral durante el cual cada afiliado llena nuevamente un documento del progreso realizado y lo envía a la oficina nacional para su revisión; al finalizar el año, se consolida la información en el formato requerido por la oficina internacional y se envía las direcciones de Hábitat Guatemala para su posterior envío a la oficina internacional; se aclaran dudas y luego se cierra el proceso; a continuación, se muestra un diagrama con el flujo de todo el proceso.

## Figura 1. **Proceso de planificación y monitoreo de Hábitat para la Humanidad**

Selección de líneas de trabajo (metas y resultados) **Revisión de planes de trabaio** se recomienda hacer ajustes Inicio del proceso de planificación (realización del diagnóstico) Llenado de formatos de planificación Y presupuestos Documento con las recomendaciones para realización de los ajustes Realización de los ajustes en el formato de planificación y presupuestos Planes de trabajo y presupuestos aprobados Diseño de formatos de monitoreo Envío de formatos de monitoreo a los afiliados Llenado de formatos de monitoreo, después de cerrado el trimestre Envío de documento digital con los resultados logrados en el trimestre Revisión de resultados de cada afiliado y departamento de ON Llenado de formato internacional Este proceso inicia en el mes de octubre de cada año. Se deben tomar las premisas del diagnóstico participativo e iniciar el proceso de diseño de metas y resultados esperados, siempre pensando en la inversión a realizar. Este proceso deberá terminar en el mes de noviembre. Con los datos analizados se inicia el proceso del llenado del formato, un breve análisis de la situación financiera local con tal de no planificar sin los recursos disponiles. En este proceso se revisa si la administración del afiliado está planificando con los requerimientos mínimos de cumplimiento, si no es así se realizan las recomendaciones de ajuste y se reenvía de vuelta. Se analiza el plan y presupuesto de cada afiliado y queda aprobado para su ejecución, se envía nota de aprobación. Luego de conocer la planificación de cada afiliado sse procede al diseño individual de los formatos de reporte trimestral de cumplimiento. Se envían los formatos de monitoreo a todos los afiliados para que sean llenados después de terminado el trimestre, este informe se debe enviar diez días después de terminado el trimestre. Luego de la revisión de cada informe s enviado por los afiliados, se unifican datos para iniciar el llenado del formato internacional de reporte con los resultados de Hábitat Guatemala. Se envía el informe a las direcciones de Hábitat Guatemala para su respectiva aprobación y envío a la oficina internacional, se esperan las solicitudes de aclaración de dudas y se cierra el proceso, cabe mencionar que este proceso es dinámico y es repetitivo por trimestre y luego por año. La base de la planificación es el plan estratégico nacional según las líneas estratégicas de la oficina internacional

**Flujo de proceso de planificación y monitoreo**

Fuente: elaboración propia, empleando Microsoft Visio.

## **2.2. Beneficios del proyecto**

- Mejora en los procesos, reducción de costo y tiempo
- Acceso instantáneo a la información
- Centralización de la información
- Mejora continua de la organización
- Estandarización del proceso de planificación y monitoreo

## **2.3. Costo del proyecto**

## Tabla I. **Costo del proyecto**

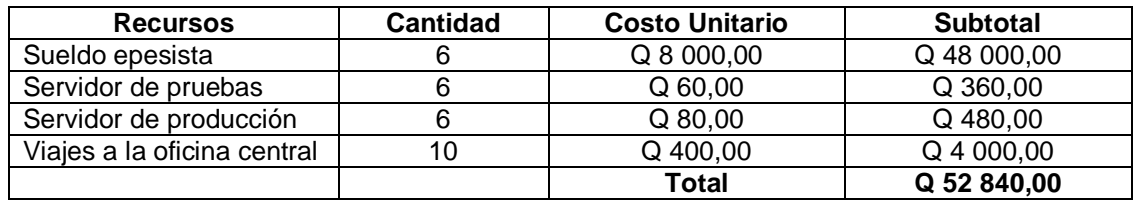

Fuente: elaboración propia.

## **2.4. Fundamentación teórica**

## **2.4.1. Diagnóstico FODA del proyecto**

## **2.4.1.1. Análisis interno**

- **Fortalezas** 
	- o El personal administrativo de la sede central está capacitado para brindar la información necesaria acerca de todo el proceso de planificación y monitoreo.
- o Actualmente, está definido el proceso completo de planificación y monitoreo en hojas de cálculo que forman parte del intercambio de información entre los afiliados, se tiene acceso a estas definiciones.
- o Las personas involucradas tienen interés en cambiar la forma actual del proceso de planificación y monitoreo.
- Debilidades
	- o Problemas de comunicación entre la organización y el epesista debido a su ubicación geográfica.
	- o La inexperiencia del epesista en áreas administrativas puede hacer que los requerimientos se comprendan de forma inadecuada.
	- o Dada la naturaleza de la organización, se tienen recursos económicos limitados que se deben aprovechar adecuadamente.

## **2.4.1.2 Análisis externo**

- **Oportunidades** 
	- o La herramienta puede ser un paso para automatizar procesos en la organización.
	- o Centralizar los datos existentes en las diferentes sedes de la organización.
- o Creación de vínculo entre la organización y la Escuela de Ciencias y Sistemas de la Facultad de Ingeniería de la Universidad de San Carlos de Guatemala.
- Amenazas
	- o La cantidad de usuarios que utilicen el sistema de forma simultánea puede impactar en su rendimiento sino se cuenta con los recursos de hardware adecuados.
	- o Cambio en los procesos de la organización en Guatemala debido a nuevas políticas dictaminadas por la organización internacional.
	- o El sistema requiere flexibilidad para funcionar en varios ambientes, si se hace una migración en un futuro puede que no funcione correctamente en algunos.
	- o Problemas con la capacidad y soporte de las herramientas utilizadas debido a que deben ser o*pen source*.
	- o La recolección de requerimientos puede tomar más tiempo de lo estimado.

### **2.5. Vista general del proyecto**

### **2.5.1. Suposiciones y restricciones**

### **2.5.1.1. Tecnología**

Debido a las características deseas de la herramienta no se puede hacer la implementación con tecnologías de aplicaciones de escritorio convencionales ya que no se puede realizar una inversión muy grande en equipo: servidores, infraestructura de red, licencias de software, etc.; la característica es que la herramienta sea accesible en cualquier momento y lugar; se limita el uso a tecnologías WEB que permiten la contratación de servicios *hosting o VPS (virtual private server):* la administración y el mantenimiento de la infraestructura de red y de los servidores la realiza el proveedor del servicio.

#### **2.5.1.2. Recursos**

Dado los recursos limitados de la organización para la inversión en licencias de software y que la herramienta desarrollada no tiene fines comerciales, se hará la implementación con el software Open Source que permite reducir los costos de licenciamiento a cero sin perder calidad en el producto final.

### **2.5.2. Entregables del proyecto**

#### **2.5.2.1. Entregables funcionales**

- Módulo de planificación
- Módulo de monitoreo
- Módulo de reportes
- Módulo de configuración
- Módulo de seguridad

## **2.5.2.2. Documentación**

- Manuales de usuario
	- o Definición del proyecto de planificación anual.
	- o Ingreso de planificación por los afiliados.
	- o Ingreso de presupuesto.
	- o Monitoreo trimestral.
	- o Generación de archivos al sistema de contabilidad SUN System.
	- o Carga de archivos, ejecución de presupuesto trimestral para contadores.
	- o Módulo de reportes.
	- o Módulo de seguridad.
	- o Módulo de configuración.
- Documentación técnica
	- o Diagrama de entidad-relación de la base de datos
	- o Manual de administración de la herramienta
	- o Manual de instalación de la herramienta
- **Otros** 
	- o Script para la creación de la base de datos
	- o Script inserción de la configuración básica de la herramienta
- Servidor VPS (virtual private server) con la herramienta instalada y funcionando.
	- o Código fuente de la herramienta

## **2.5.3. Evolución del plan de desarrollo del software**

- Los requerimientos no funcionales son las características que se desea tenga la aplicación desarrolla y que no son funcionalidades que el usuario final utilizará; dentro de estos requerimientos se encuentran.
	- o Rapidez
	- o Usabilidad
	- o Seguridad
	- o Facilidad de mantenimiento
	- o Portabilidad
- Requerimientos funcionales: a continuación, se detalla la lista de requerimientos funcionales que la aplicación debe cumplir:
	- o Manejo de usuarios, roles y privilegios se pueden asociar y dependen de los privilegios en el acceso a las opciones u operaciones en la aplicación.
	- o Mantenimientos para todos los datos no transaccionales o catálogos de la aplicación: ingresar, modificar y eliminar.
	- o Definición de una plantilla anual de planificación de acuerdo al formato utilizado actualmente en hojas de cálculo.
- o Ingreso de la planificación trimestral para cada oficina de acuerdo a la plantilla anual definida.
- o Se debe habilitar/deshabilitar el ingreso de información en todos los procesos de la aplicación: ingreso de planificación, ingreso de presupuesto, ejecución trimestral.
- o Permitir a cada oficina o afiliado ingresar individualmente su planificación de forma trimestral y presupuesto mensual y que se valide el ingreso completo de la información.
- o Permitir a cada oficina o afiliado ingresar la ejecución de la planificación trimestralmente.
- o Se debe contar con una opción para que los contadores puedan ingresar la ejecución de presupuesto mensual con un archivo.
- o Se deben poder generar gráficos de lo planificado versus lo ejecutado.
- o Se debe exportar a hojas de cálculo la planificación y el presupuesto.

## **2.6. Organización del proyecto**

## **2.6.1. Participantes del proyecto**

- Epesista
- Coordinador de monitoreo y evaluación
- Director de administración y finanzas
- Contadora nacional Hábitat para la Humanidad Guatemala
- Personal de tecnología
- Asesor del proyecto

## **2.6.2. Interfaces externas**

Interfaz hacia el sistema internacional

Al final del proceso de planificación y monitoreo, el proyecto de planificación anual se da por ejecutado; la organización internacional solicita que ingrese en su sistema todo lo planificado y ejecutado por Hábitat para la Humanidad Guatemala; el responsable de realizar la tarea es el coordinador de monitoreo y evaluación quien debe ingresar la parte cuantitativa y cualitativa de la planificación anual; la herramienta permite exportar a una hoja de cálculo toda la planificación y ejecución en el formato solicitado con los siguientes datos:

- o Proyecto
- o Solución constructiva (producto)
- o Planificado
- o Ejecutado

Interfaz hacia el sistema contable SUN System

Se exporta en hojas de cálculo la planificación del presupuesto de acuerdo a los filtros seleccionados por el usuario para ser cargados por los contadores al sistema contable de la organización y que les servirá para hacer el análisis de datos y las proyecciones sobre la planificación-ejecución del presupuesto para cada departamento.

Recepción de ejecución desde el sistema contable SUN System

Se carga la ejecución del presupuesto a la herramienta por medio de documentos generados trimestralmente desde el sistema contable de la organización; los contadores de cada departamento de la organización son los responsables de cagar los archivos al trimestre correspondiente planificado, en el archivo se especifica el código de departamento, la cuenta y el valor ejecutado en el trimestre.

## **2.6.3. Roles y responsabilidades**

## Tabla II. **Roles y responsabilidades de los involucrados en el proyecto**

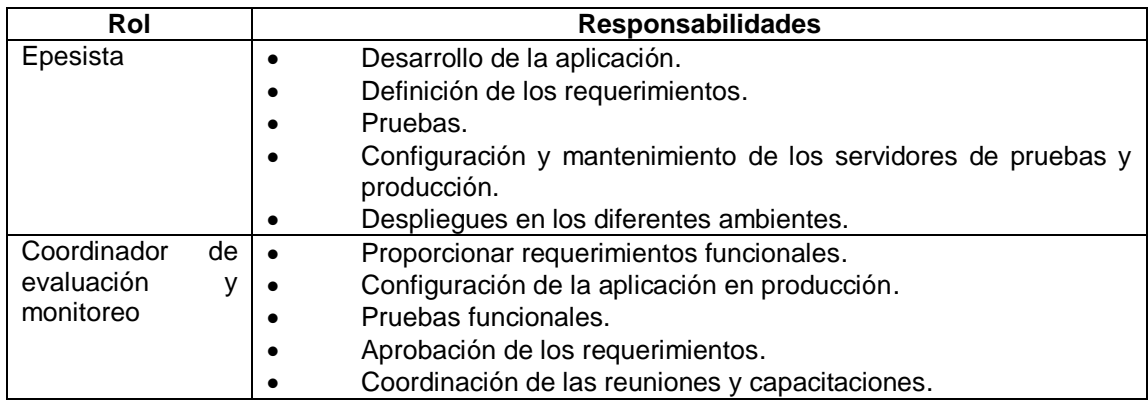

Continuación tabla II.

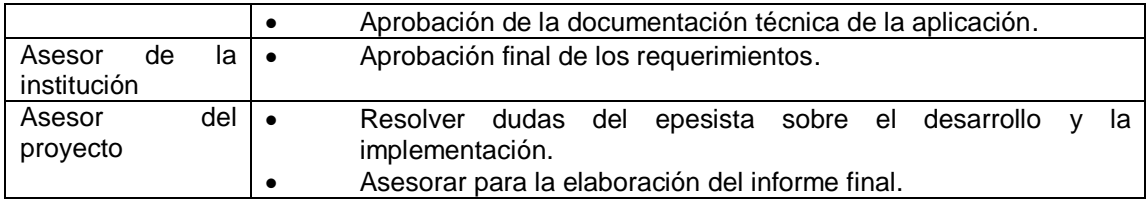

Fuente: elaboración propia.

#### **2.6.4. Descripción de las herramientas utilizadas**

#### **2.6.4.1. PHP**

PHP es un acrónimo para PHP: Hypertext Preprocessor, se trata de un lenguaje de programación de uso general diseñado para ser ejecutado del lado del servidor e insertarse en páginas HTML y así crear contenido dinámico. Creado originalmente por Rasmus Lerdorf en 1995, actualmente es producido y mantenido por The PHP Group, PHP puede ser utilizado bajo los términos de su propia licencia PHP Licence que es considerada como software libre por la fundación Free Software Foundation.

La adopción de PHP es bastante amplia a nivel mundial por lo que prácticamente se puede instalar en cualquier sistema operativo y ejecutarse casi con cualquier servidor web de forma gratuita.

### **2.6.4.2. MySQL**

Es un gestor de datos relacional o RDBMS de código abierto bajo la licencia GNU, *general public license;* MySQL es utilizado ampliamente en el mundo por lo que es compatible con casi todos los sistemas operativos y se puede incluir por defecto en muchos proveedores de servicio de *hosting* lo que permite instalar o migrar una aplicación WEB que utilice MySQL como gestor de base de datos en una amplia gama de sistemas operativos o en los servicios de *hosting*.

#### **2.6.4.3. Bootstrap/JavaScript/HTML5**

Bootstrap es un *framework* de código abierto para *front-end;* contiene HTML y CSS (c*ascading style sheets*) utilizado ampliamente para el desarrollo de sitios web responsivos y que pueden adaptarse al tamaño de la pantalla del dispositivo utilizado.

JavaScript es un estándar y una de las tres tecnologías claves utilizadas en la producción de contenido web; es soportado por cualquier navegador sin necesitar algún complemento adicional; permite crear contenido interactivo en el *front-end* de una aplicación web.

HTML5 o *hypertext markup language* version 5 es la última versión del lenguaje básico de la *word wide web;* se agregaron muchas mejoras a la versión previa especialmente para contenido multimedia.

#### **2.6.4.4. Laravel**

Es un *framework* de código abierto para el desarrollo de aplicaciones y servicios web con PHP; es compatible con las versiones 5 y 7; su principal característica y filosofía es el desarrollo de código elegante y simple. El *framework* contiene todo lo necesario para construir aplicaciones o servicios robustos ya que incluye un conjunto muy grande de herramientas que solo

necesitan algunas pequeñas configuraciones para ser utilizadas de manera simple, por ejemplo: acceso al sistema de archivos, correo electrónico, base de datos, encriptación, autenticación, motor de plantillas, herramientas de migración, herramientas para pruebas y prototipos.

Laravel Eloquent ORM *(object-relational mapping)* permite hacer el mapeo entre clases definidas en PHP y tablas en una base de datos relacional; cuenta con su propio motor para hacer consultas a base de datos sin utilizar SQL, lo que permite desarrollar aplicaciones independientes de la base de datos.

### **2.6.4.5. Git**

Es un sistema de control de versiones o VCS *(version control system)* de código abierto; permite dar seguimiento a los cambios realizados a un archivo y coordinar el trabajo realizado sobre ese archivo por múltiples personas, normalmente, un equipo de desarrollo.

- **2.6.5. Esquema de las herramientas utilizadas**
- Figura 2. **Arquitectura modelo-vista-controlador utilizada**

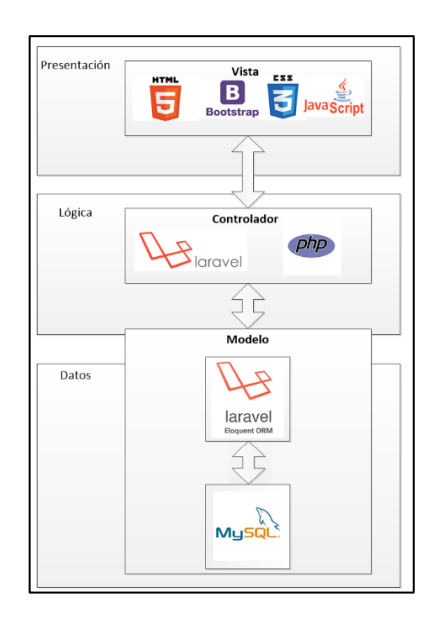

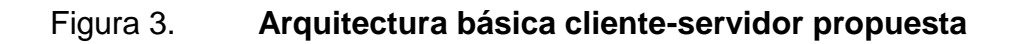

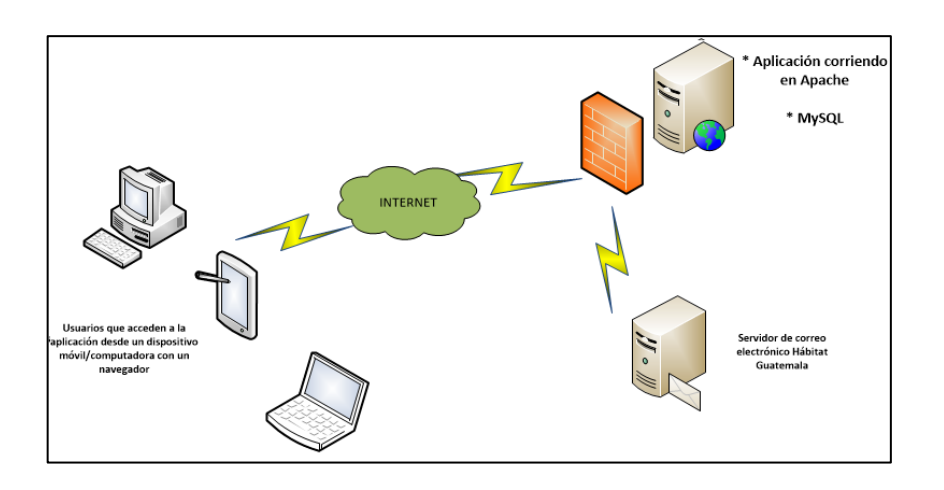

Fuente: elaboración propia.

## **2.6.6. Casos de uso**

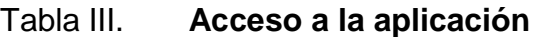

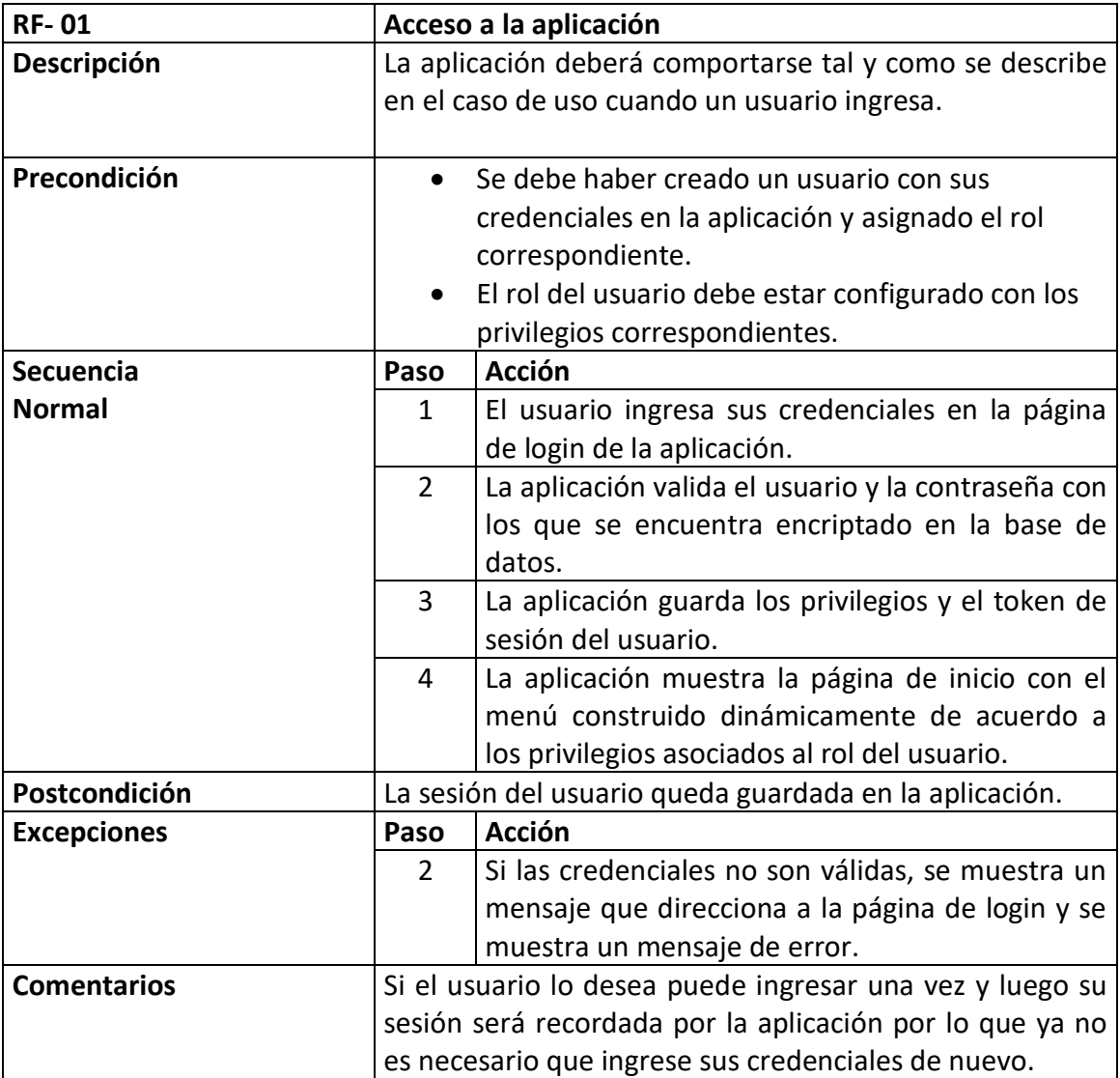

# Tabla IV. **Creación de proyecto de planificación**

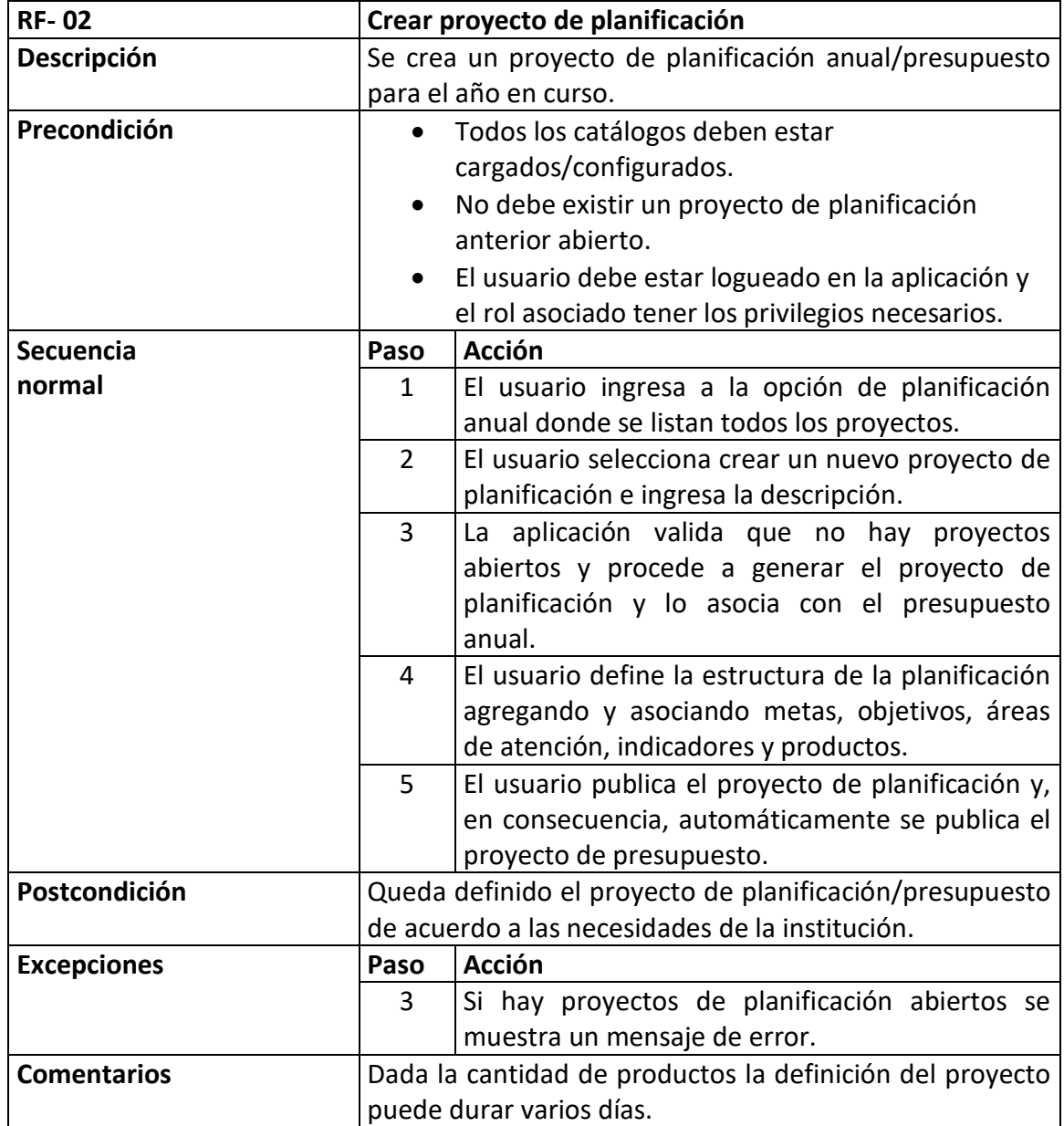

# Tabla V. **Ingreso de la planificación anual**

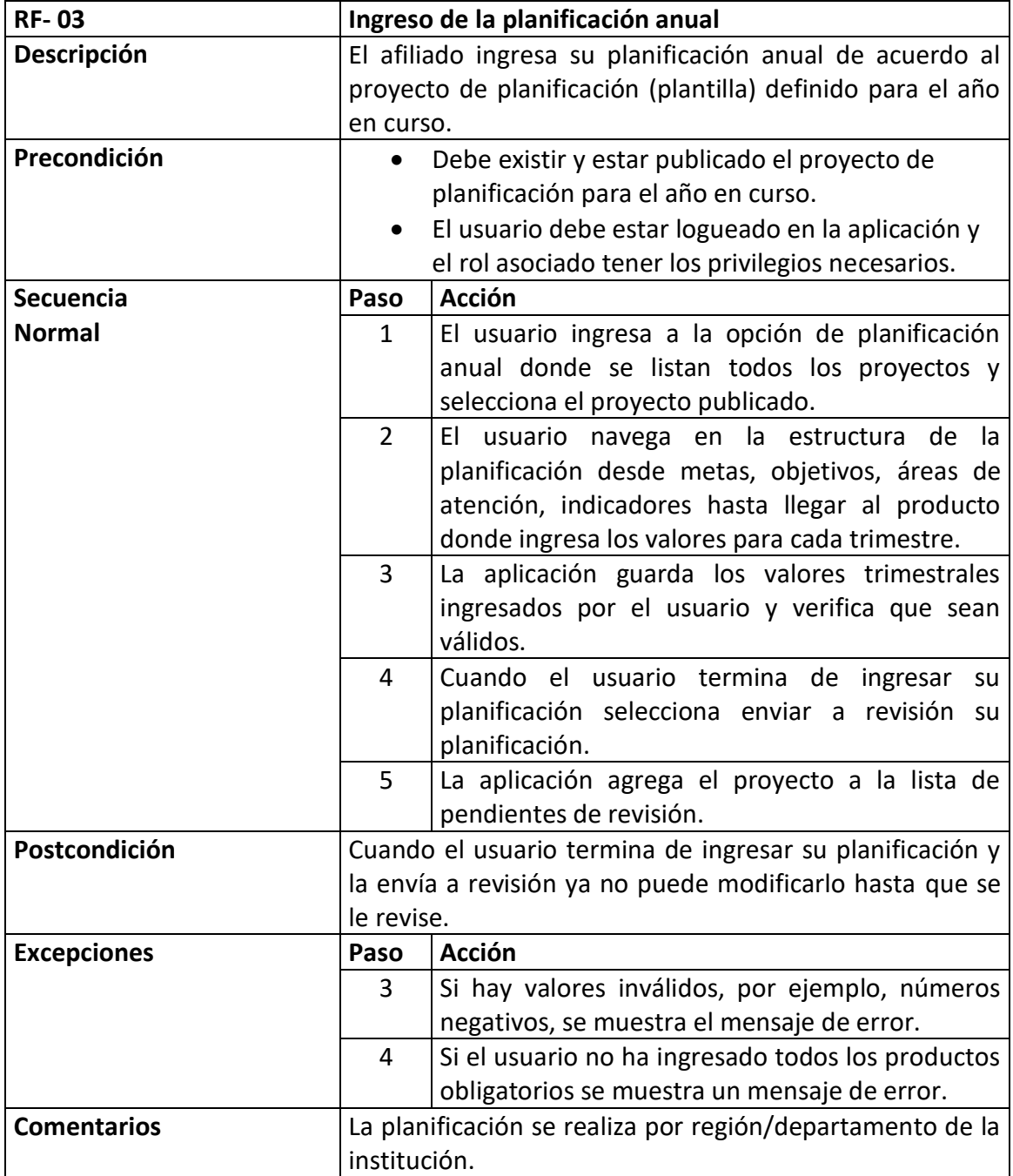

# Tabla VI. **Aprobación de la planificación**

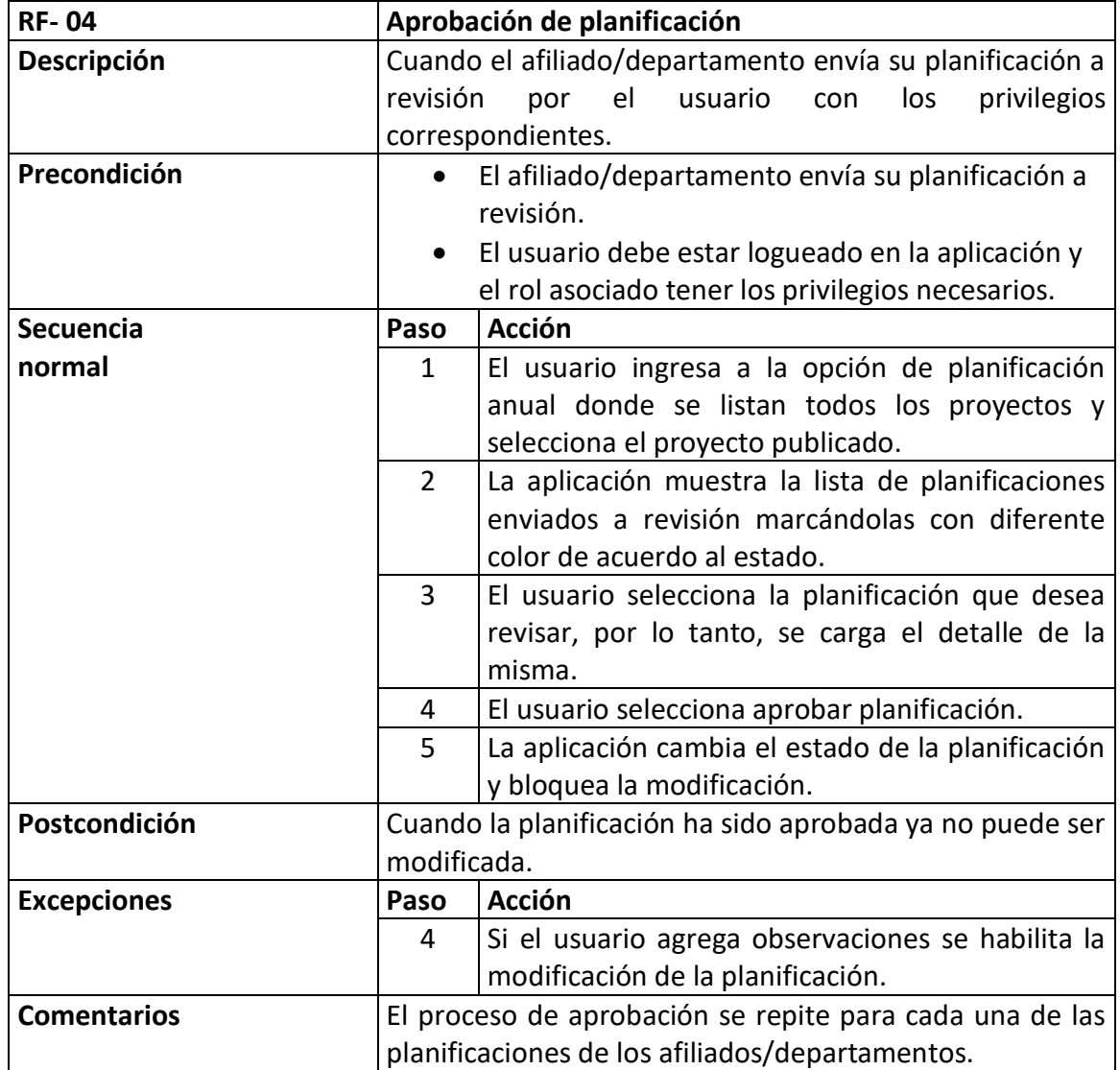

# Tabla VII. **Ingreso del presupuesto anual**

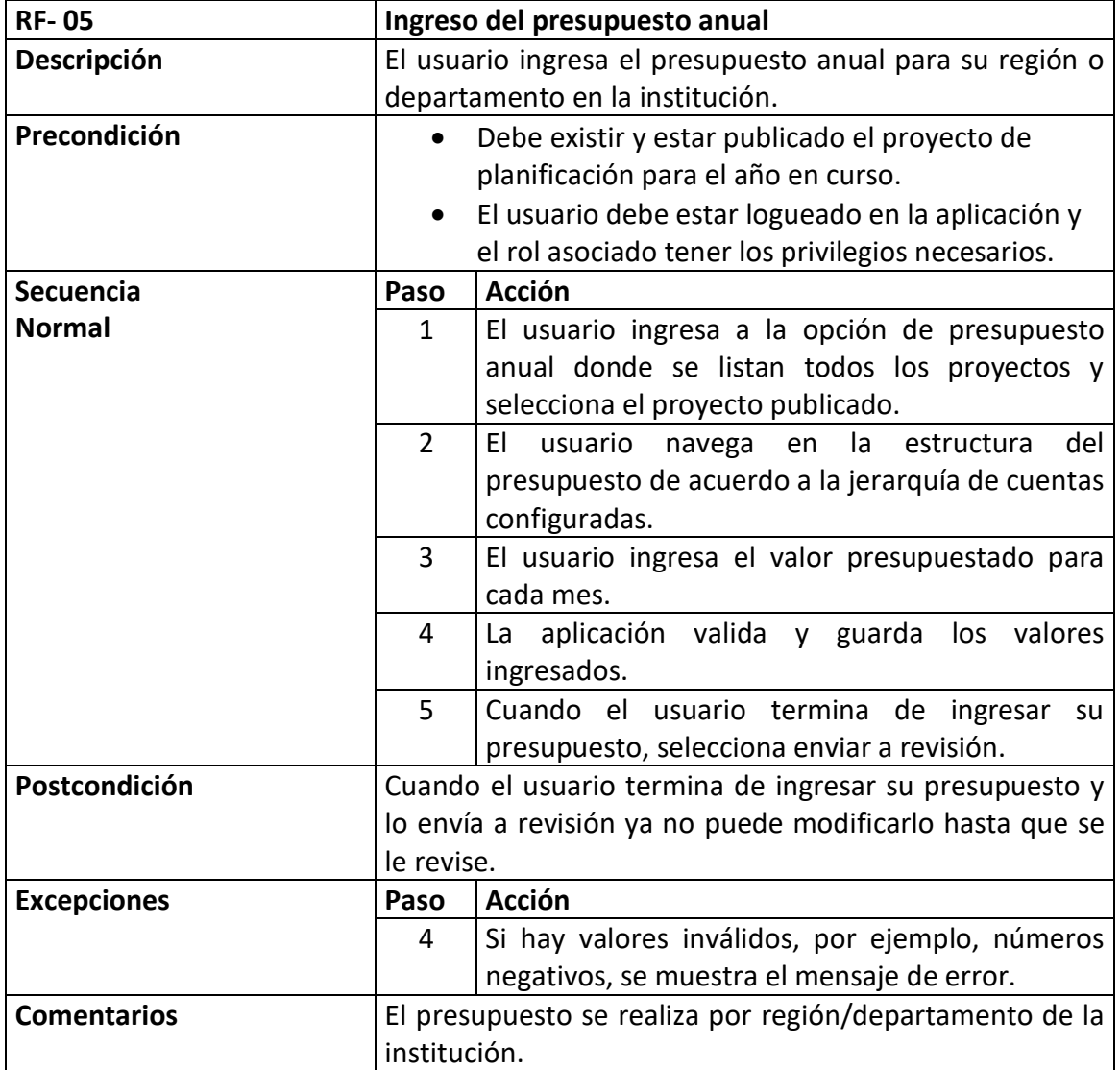

# Tabla VIII. **Aprobación del presupuesto**

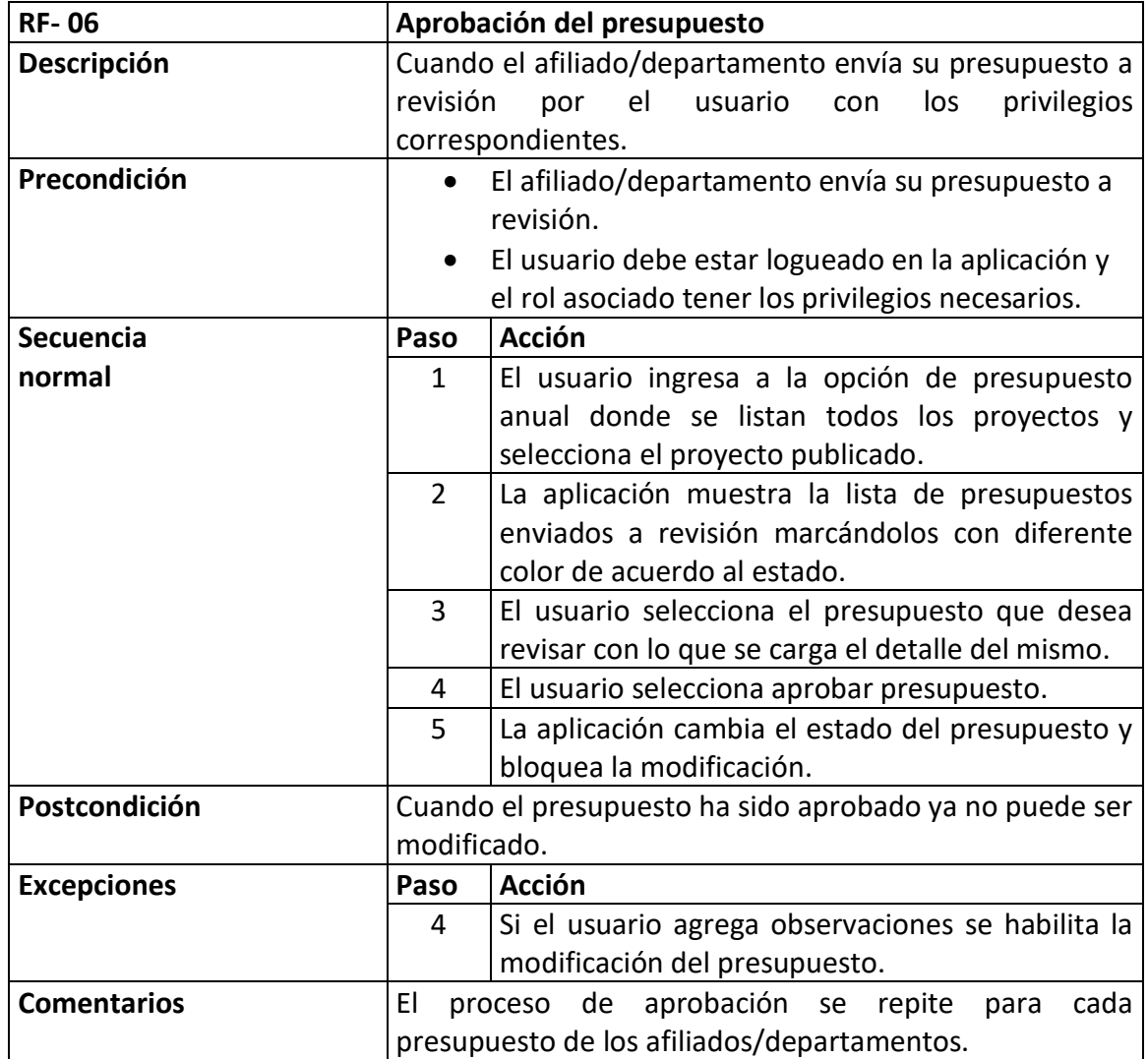

# Tabla IX. **Monitoreo/Ejecución**

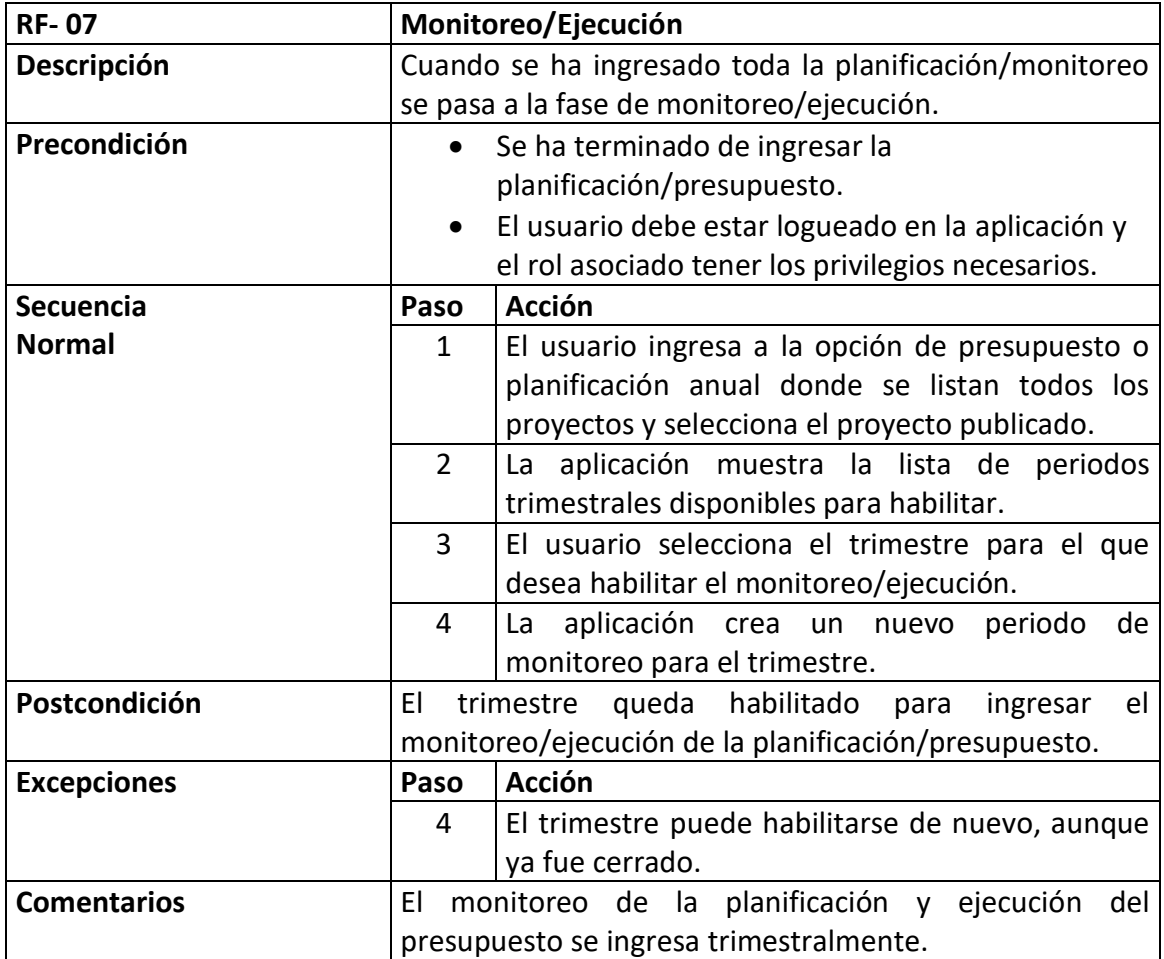

## **3. FASE ENSEÑANZA APRENDIZAJE**

#### **3.1. Capacitación propuesta**

Existen diferentes tipos de usuarios que utilizan la herramienta; a cada uno se le asigna un rol y un conjunto de privilegios asociados a ese rol, por ejemplo: ingresar planificación anual, ingresar presupuesto, consultar todos los presupuestos etc.; todo depende de las necesidades, la herramienta tiene la flexibilidad de manejar esos permisos específicos a grandes rasgos se pueden dividir las tareas de un usuario de acuerdo a sus privilegios:

Tareas administrativas

Se refiere a tareas asociadas con la administración de los módulos que los usuarios finales no utilizan: el módulo de seguridad y el módulo de configuración; en el primero se pueden crear usuarios, crear roles, asignar roles a los usuarios y la administración de los privilegios, estas tareas corresponden al administrador del sistema; sin embargo, se tiene la posibilidad de permitir a otros usuarios realizarlas, de acuerdo a un privilegio para conveniencia del administrador. En el módulo de configuración se ingresan todos los datos no transaccionales de la herramienta: catálogos, parámetros del sistema y listas de valores; algunos los ingresa el administrador del sistema, para definir la planificación y presupuesto; durante el monitoreo de la ejecución se necesitan hacer ajustes en los catálogos; por lo tanto, usuarios, diferentes al administrador del sistema, tienen acceso a la configuración para realizar los ajustes necesarios.

#### Ingreso de información

De acuerdo a sus privilegios, los usuarios ingresan información transaccional e interactúan con la aplicación; algunos solamente consultan la información ingresada por otros.

En consecuencia; primero, se realizó la capacitación sobre cómo funciona la seguridad de la aplicación: se capacitaba a los usuarios sobre funcionalidades puntuales; luego, se tomaba como base un rol involucrado en el proceso a capacitar para demostrar los ingresos de información o interacciones con la aplicación para luego cambiar el rol a uno diferente para que todos los usuarios entendieran el papel de su rol en todo el proceso.

### **3.2. Material elaborado**

Se elaboró un conjunto de materiales para las capacitaciones: manuales técnicos y de usuario que se entregaron al finalizar el proyecto; además, el material utilizado por el epesista para la capacitación.

Manuales de usuario

Se elaboró un conjunto de manuales de usuario para los diferentes procesos que se realizan durante la planificación y el monitoreo; se tomó en consideración el rol del usuario en el proceso; todos los manuales se hicieron lo más sencillo posible y con suficientes capturas de pantalla de cada funcionalidad para hacer más fácil a los usuarios comprenderlo.

### Manuales técnicos

Se elaboró un conjunto de manuales para el administrador del sistema; en estos manuales se detallan los parámetros necesarios para el funcionamiento de la aplicación: configuración de la base de datos, correo electrónico, protocolos, puertos, configuración del servidor web y permisos en el sistema de archivos.

También, se elaboró el manual de instalación de la aplicación: la instalación de todos los componentes en el sistema operativo, la instalación del código fuente y la restauración de la base de datos; estos manuales pueden utilizarse perfectamente si se realiza migración hacia un nuevo servidor independientemente si es un servicio de *hosting* o un servidor privado.

• Ambiente de pruebas

Se creó un ambiente para pruebas que sirvió para las capacitaciones; en este ambiente se hicieron las demostraciones y los usuarios podían utilizarlo para realizar los ejercicios sin afectar los datos del servidor de producción.

## **4. FASE DE COMPROBACIÓN DE RESULTADOS**

Se logró una mejora significativa en el tiempo del proceso de planificación del plan operativo anual, el presupuesto anual y el monitoreo de la ejecución de ambos en comparación con la forma anterior en hojas de cálculo y con comunicación a través de correo electrónico.

Se logró que todo el proceso de planificación se estandarizara de forma única y consistente; al realizarlo de forma manual se dependía del formato del coordinador de monitoreo y evaluación él cual podía sufrir cambios cada año. Actualmente, con la aplicación, el proceso, definición e ingreso de planificación será el mismo cada año, varía la configuración de la plantilla anual de acuerdo al plan estratégico de la organización; el proceso de ingreso y monitoreo es el mismo para todas las oficinas o afiliados, no se deben hacer formatos para cada oficina en particular.

A continuación, se muestran las gráficas comparativas de acuerdo a los estimados por el coordinador de monitoreo y evaluación sobre el tiempo para la planificación y el presupuesto anual es; el estimado se comprobó ya que se puso en producción una primera fase durante los meses de noviembre, diciembre y enero con la funcionalidad para definir la plantillas de planificación y presupuesto anual; luego, las oficinas o afiliados ingresaron a la aplicación después de las capacitaciones sobre las funcionalidades.

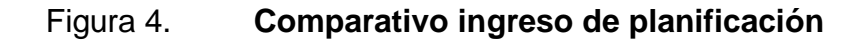

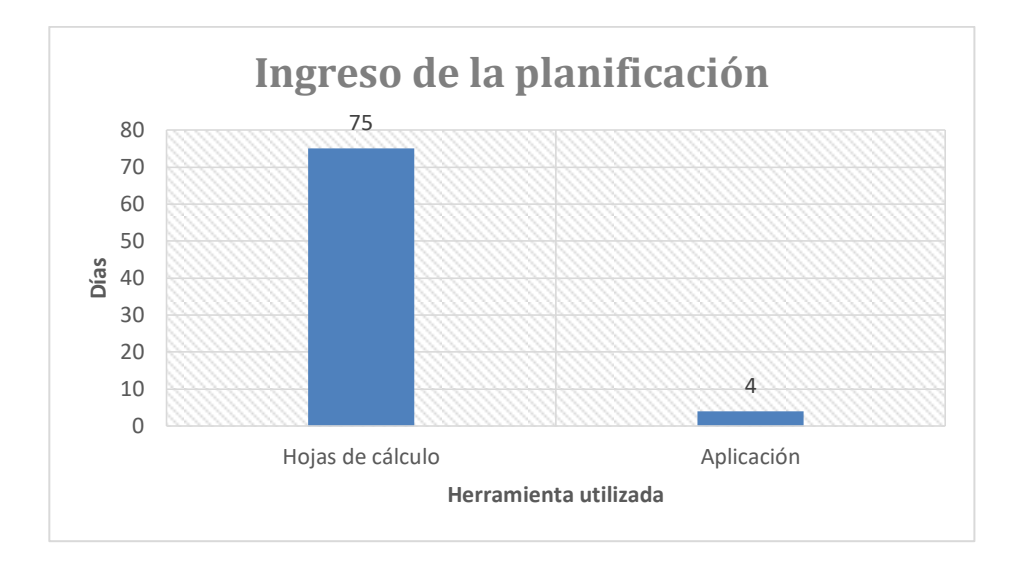

Fuente: elaboración propia.

## Figura 5. **Comparativo ingreso del presupuestos**

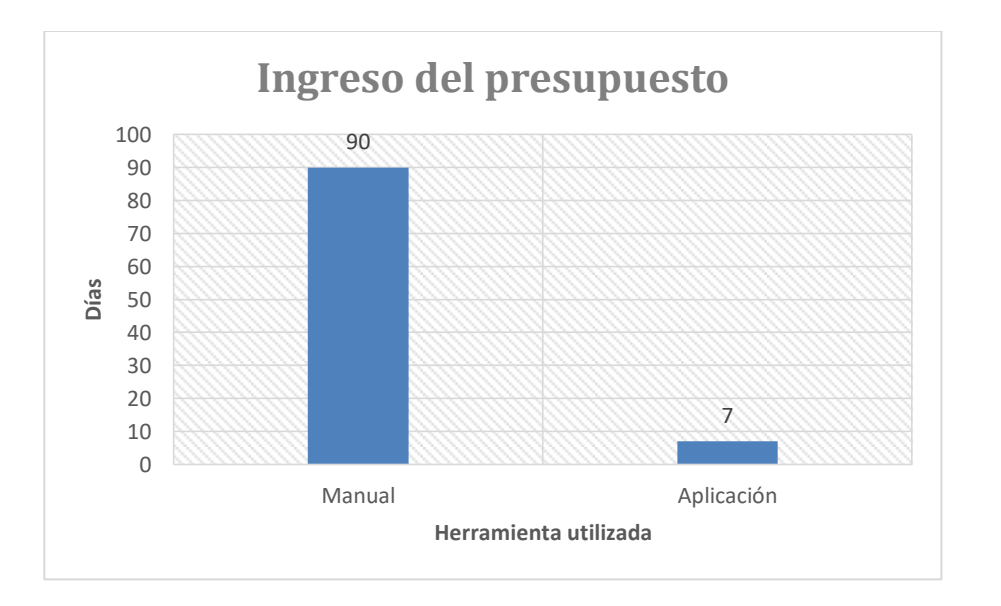

## **CONCLUSIONES**

- 1. Durante la implementación de la primera fase de la herramienta para el ingreso de planificación y presupuesto durante el mes de noviembre a enero, se constató una mejora considerable en el flujo de la información entre los directivos de la organización y los administradores de cada oficina.
- 2. La implementación de tecnologías de la información para mejorar la ejecución de un proceso no solo mejora los tiempos o la calidad con la que se ejecuta, también, estandariza el proceso y abre la puerta para utilizar otras tecnologías como inteligencia de negocios con el propósito de establecer la mejora continua de la organización ya que se tienen centralizados los datos.
- 3. Se redujo el costo del proceso de planificación y monitoreo de Hábitat para la Humanidad Guatemala en todas sus oficinas o afiliados, incluso, el área administrativa de la sede central.
- 4. La utilización de herramientas de código abierto permite reducir los costos de licenciamiento prácticamente a cero sin perder calidad en el producto final.

## **RECOMENDACIONES**

- 1. Dadas las necesidades de la organización para centralizar la información y automatizar sus procesos se recomienda continuar el trabajo realizado con la Unidad de EPS de la Facultad de Ingeniería de la Universidad de San Carlos de Guatemala para desarrollar nuevas herramientas o agregar funcionalidad a la elaborada.
- 2. Dar el mantenimiento adecuado a la aplicación para aprovechar el sistema de control de versiones instalado que hace más fácil el trabajo simultáneo de varias personas en el mismo proyecto.
- 3. La aplicación se instaló en un servidor con capacidades limitadas dado el número potencial de usuarios; si se conectan herramientas de inteligencia de negocios o crece el número de usuarios significativamente, se recomienda migrar la aplicación a un servidor con más capacidad según el manual de instalación y configuración proporcionado al final del proyecto.
## **BIBLIOGRAFÍA**

- 1. Habitat for Humanity. [en línea]. <http://www.habitat.org/about/history>. [Consulta: 20 de septiembre de 2016]. (Traducido al español).
- 2. Hábitat para la Humanidad Guatemala. [en línea]. <https://www.habitatguate.org/que-hacemos-2/>. [Consulta: 20 de septiembre de 2016]. (Traducido al español).